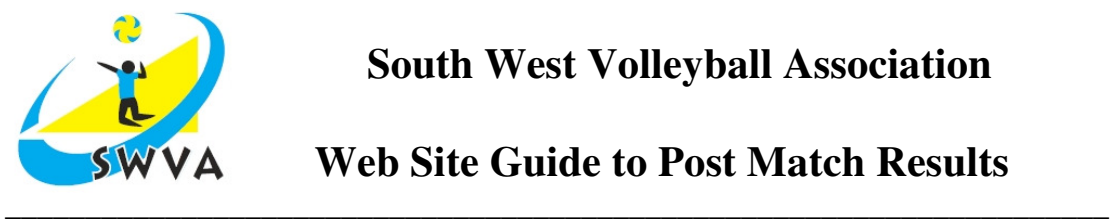

## **Web Site Guide to Post Match Results**

## **Welcome to the SWVA Web site**

The SWVA web site performs a number of roles within our organisation. It is for advertising the sport and our services to our members throughout the region. It is also our business server and hence will store all our SW League matches, results and scoresheets etc.

A number of user guides are available to explain how to use the various web site facilities. This guide will explain how to upload your SW Match Results.

If you have not already been given a club user name and club password, then please email the competition secretary.

## **Posting your match results:**

- 1. First get a password and user name from the Fixtures Secretary
- 2. Click Post Result Login http://swva.volleyballmatches.co.uk/Login.asp
- 3. Input your password and user name.
- 4. Click "Post Results"
- 5. You will only see matches that have been played.
- 6. Input scores and match report.

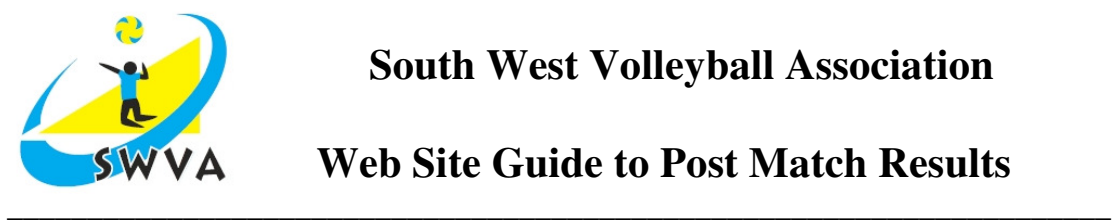

## **Web Site Cookies:**

If you are having difficulties in logging into the site, it may be due to your browser blocking the web site cookies. To enable web site cookies (for Internet Explorer), select TOOLS on your menu bar, then INTERNET OPTIONS, PRIVACY, SITES.

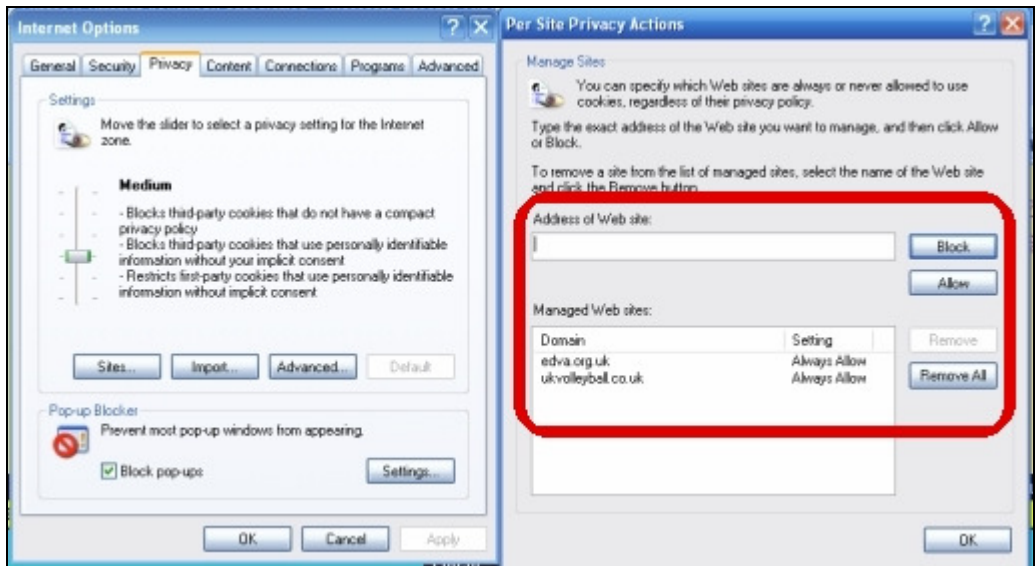

In the **Address of Web Site** box (as shown in the above image), please add the following web sites:

- swva.volleyballmatches.co.uk
- www.swva.org.uk

Then select **ALLOW** and close the page via the **OK** button, close and reopen your browser, you should now be able to login without any problems.

That's about it, if you get stuck, then please let the Competition Secretary know.